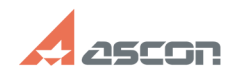

## **Ошибка 12 или 13 при активации[..]** 10/29/2024 20:06:17

## **FAQ Article Print**

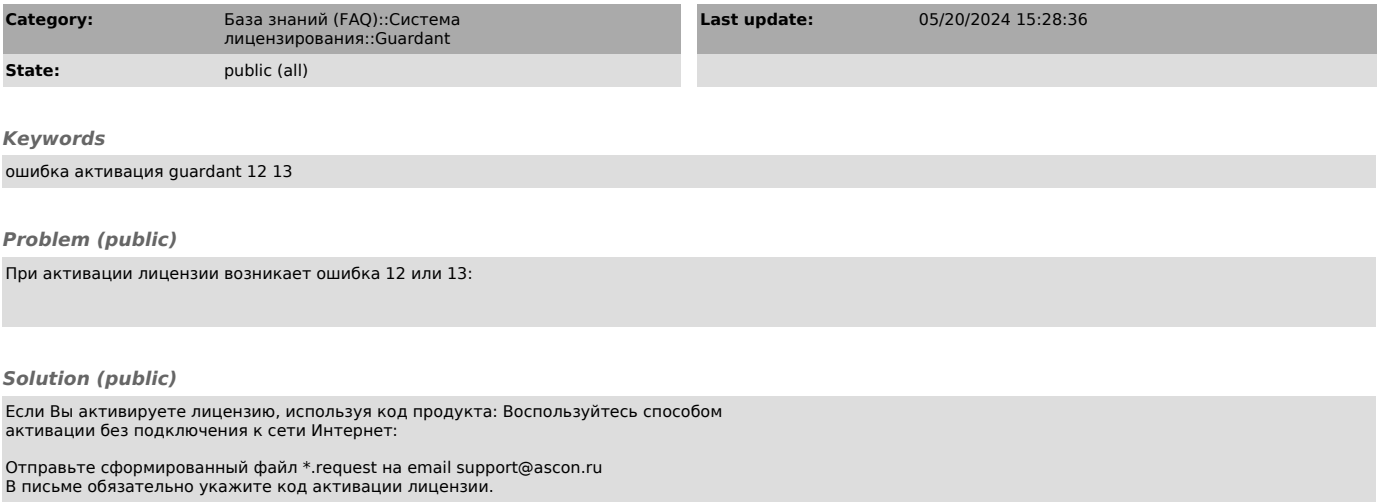

Получив от сотрудников Службы поддержки АСКОН файл лицензии \*.license, примените его как показано ниже:

Если Вы активируете ознакомительную лицензию: Воспользуйтесь способом активации без подключения к сети Интернет:

Отправьте сформированный файл \*.trialrequest на email support@ascon.ru

Получив от сотрудников Службы поддержки АСКОН файл лицензии \*.triallicense, примените его как показано ниже: